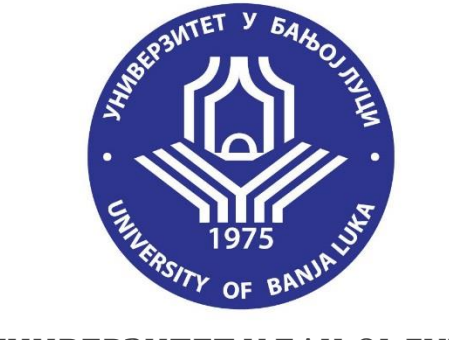

## УНИВЕРЗИТЕТ У БАЊОЈ ЛУЦИ

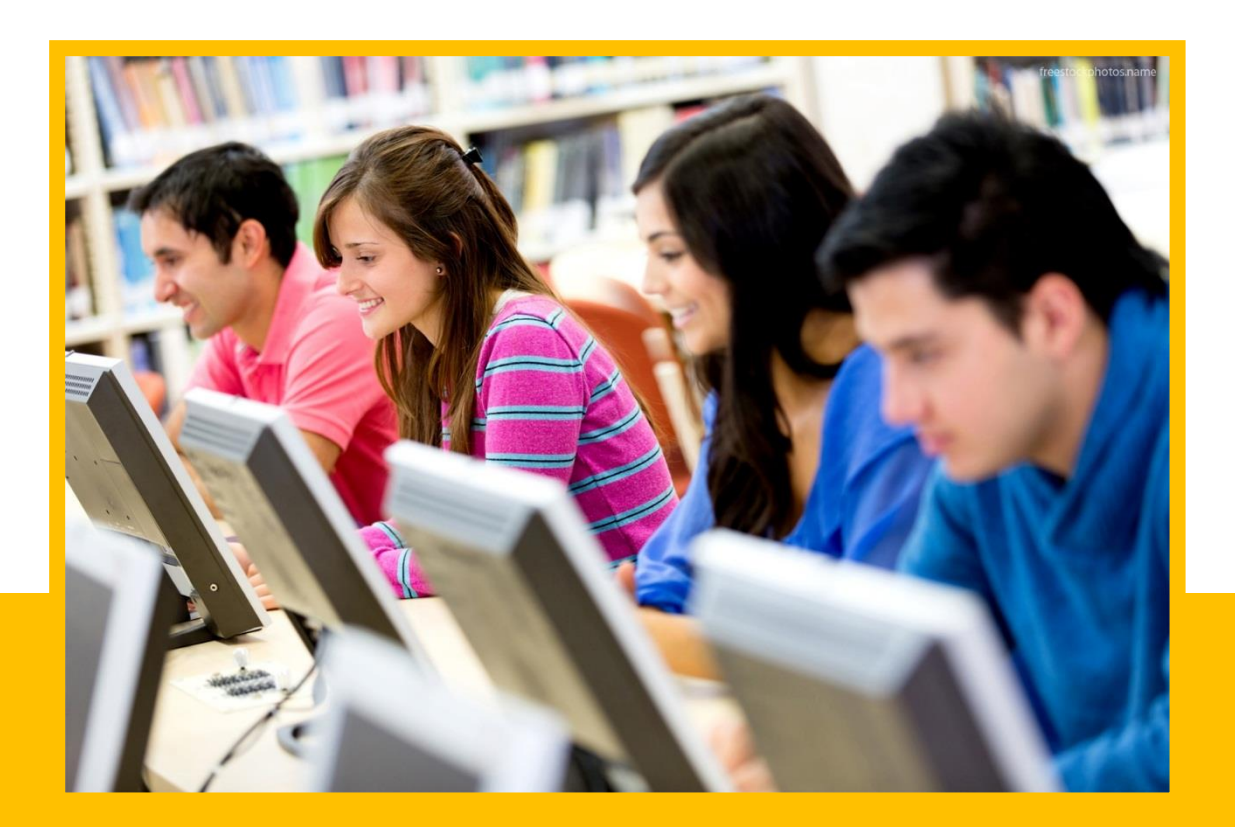

# *Студентски веб-сервис* **У П У Т С Т В О** *за студенте*

Новембар, 2016. године

#### **1. О СТУДЕНТСКОМ ВЕБ-СЕРВИСУ**

Веб-сервис за студенте омогућава студентима приступ факултетском информационом систему (ФИС). Главна намјена студентског веб-сервиса јесте пребацивање у интернетско окружење већине административних послова које студент иначе обавља преко шалтера у студентској служби. Овим се постиже:

- Смањење трошкова,
- Мања зависност студената од студентске службе,
- Коришћење портала у било које вријеме, са било ког рачунара који има приступ интернету и веб-претраживачу,
- Лака категоризација и обрада података,
- Могућности креирања различитих статистика,
- Могућности анкетирања студената.

Студентски веб-сервис обједињује функционалности потребне за обављање наставних и административних обавеза на основним, мастер и докторским студијама, и пружа неопходне информације студентима, што обухвата:

- Преглед предстојећих испитних рокова и испита,
- Пријава и преглед пријављених испита,
- Пријава на списак и преглед спискова,
- Преглед урађених обавеза,<br>■ Преглел уписа.
- Преглед уписа,
- Преглед предрачуна школарине и уплата,
- Избор изборних предмета,
- Преглед оцјена, неположених испита и ECTS бодова,
- Преглед података о дипломском раду,
- Студентска анкета о професорима,
- Преглед матичних података и промјена лозинке,
- Разна обавјештења за студенте.

#### **2. ПРИЈАВА НА СТУДЕНТСКИ ВЕБ-СЕРВИС**

Приступ студентском веб-сервису врши се путем веб-адресе [https://student.unibl.org](https://student.unibl.org/)

Ако се појави страница са поруком о приватности (слика 1), потребно је кликнути на линк *Advanced*, а затим на *Proceed to student.unibl.org*.

Ако се појави страница са поруком о сигурности (слика 2), потребно је кликнути на дугме *Advanced*, затим *Add Exception*. У дијалог-прозору потребно је кликнути на дугме *Confirm Security Exception*.

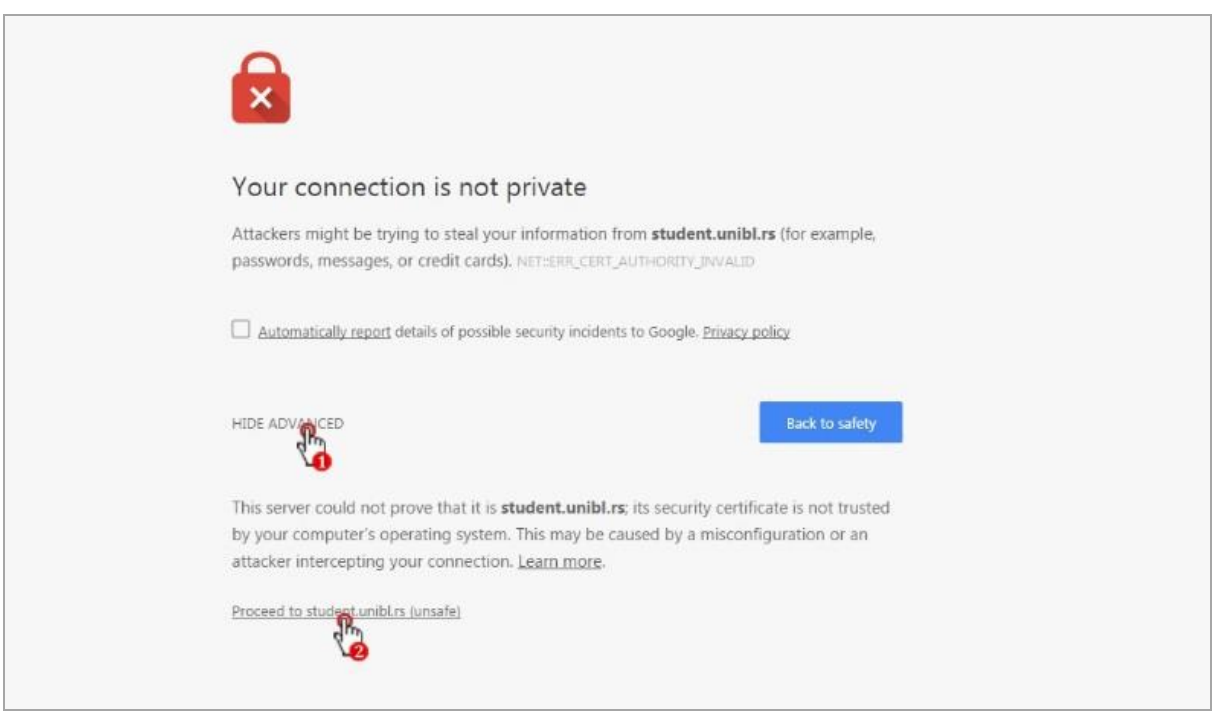

*Слика 1. Страница са поруком о приватности*

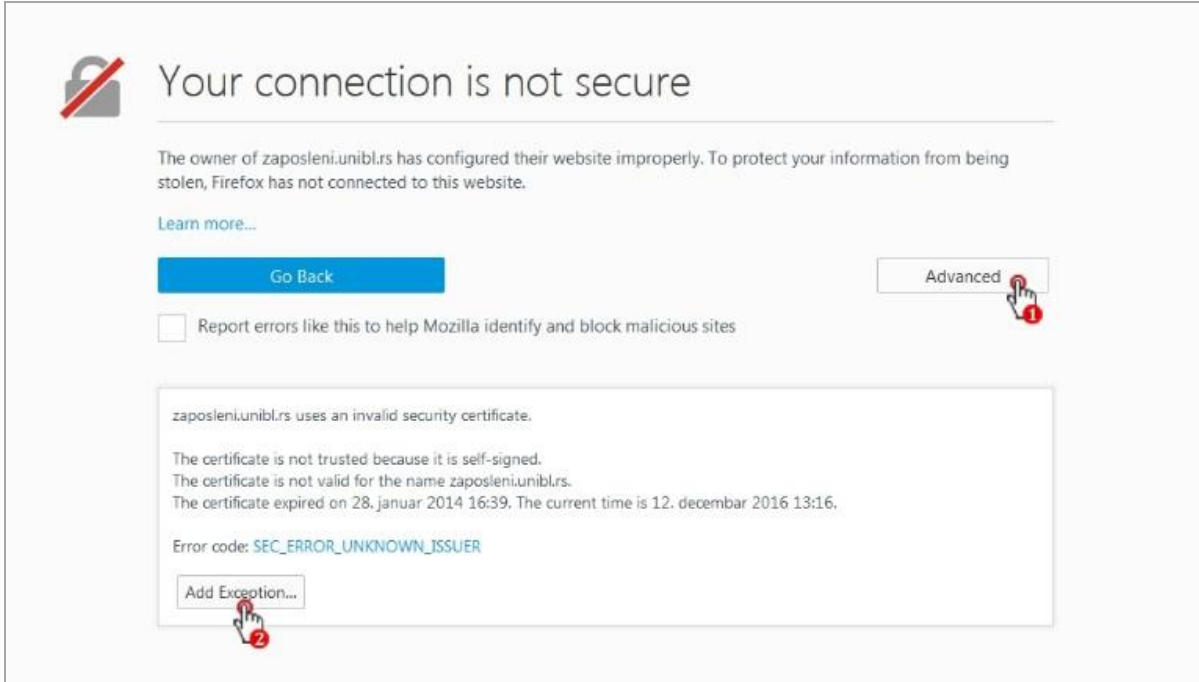

*Слика 2. Страница са поруком о сигурности*

Страница за пријаву на студентски веб-сервис има два поља: поље за унос корисничког имена и поље за унос лозинке као што је приказано на слици 3.

По уносу корисничког имена и лозинке, потребно је притиснути дугме *Пријави се*. Ако су приступни подаци тачни, врши се пријава на студентски веб-сервис, а ако није, исписује се порука о грешци:

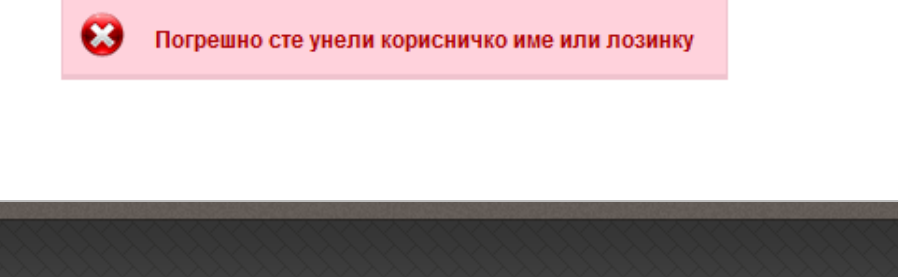

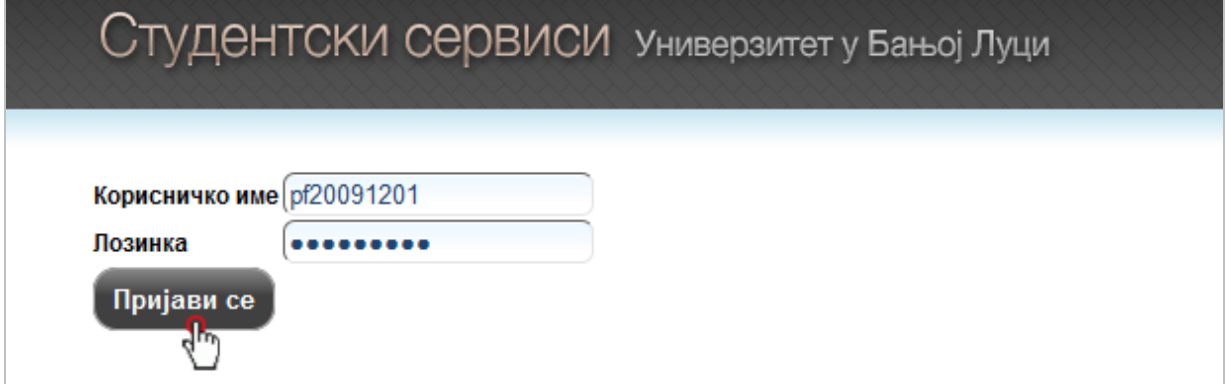

*Слика 3. Пријава на студентски веб-сервис*

**Приступне податке студент може добити искључиво на лични захтјев у студентској служби факултета.**

#### **3. ОБАВЈЕШТЕЊА ЗА СТУДЕНТЕ**

По успјешној пријави, приказује се почетна страница студентског веб-сервиса (слика 4), на којој су приказана актуелна обавјештења. Сва обавјештења, општа за све студенте и она намијењена појединцу, поставља студентска служба факултета.

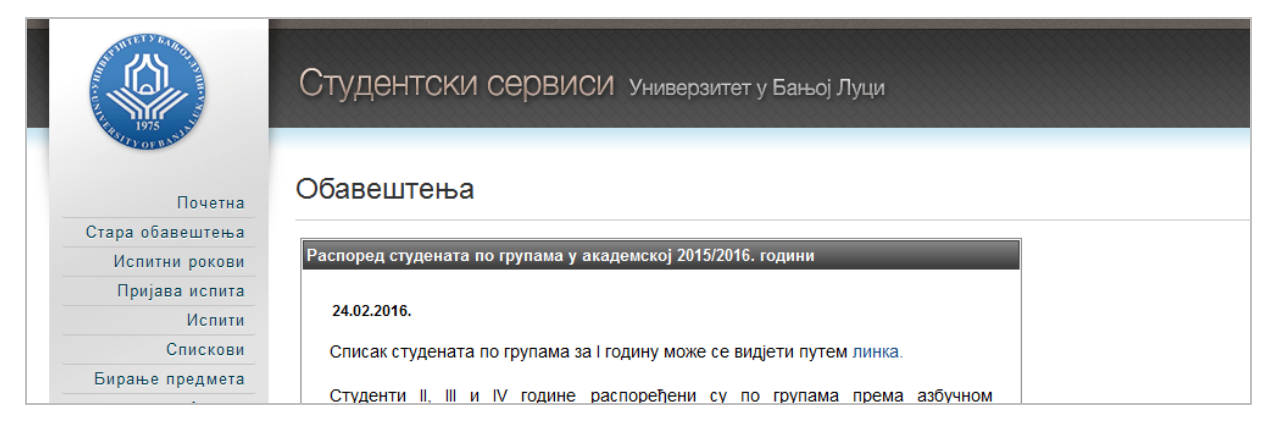

*Слика 4. Почетна страница студентског веб-сервиса са обавјештењима*

#### **4. ПРОМЈЕНА ЛОЗИНКЕ**

Приликом првог пријављивања на студентски веб-сервис, препоручује се да студент промјени лозинку коју је добио од стране референта у Студентској служби.

Избором опције *Администрација* из главног менија, а затим опције *Промена лозинке* (слика 5), одлази се на страницу за промјену лозинке (слика 6).

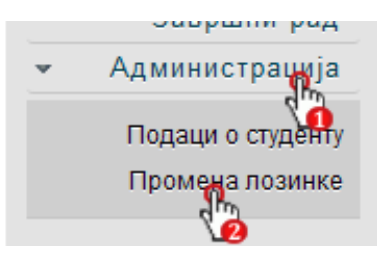

*Слика 5. Одабир опције за промјену лозинке*

Промјена лозинке врши се стандардном процедуром. Потребно је унијети стару лозинку и два пута нову лозинку ради потврде. Притиском на дугме *Промени* биће промијењена лозинка.

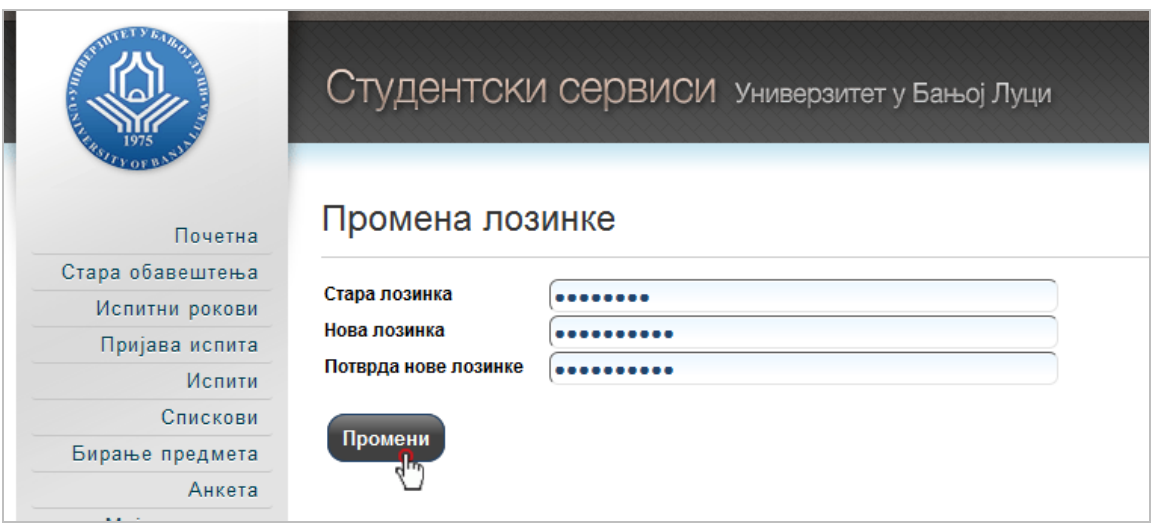

*Слика 6. Страница за промјену лозинке*

#### **5. ИСПИТНИ РОКОВИ**

Студентски веб-сервис омогућава преглед испитних рокова. Преглед испитних рокова добија се одабиром опције *Испитни рокови* из главног менија, при чему се отвара страница са активним испитним роковима (слика 7).

Студент има могућност прегледа термине испита које треба да полаже (опција *Моји испити*), као и могућност прегледа сваких испита (опција *Сви испити*). Одабиром једне од наведених опција приказује се листа испита са терминима у одабраном испитном року.

|                          |                      | СТУДЕНТСКИ СЕРВИСИ Универзитет у Бањој Луци                                   |         |                         |     |               |                |                  |
|--------------------------|----------------------|-------------------------------------------------------------------------------|---------|-------------------------|-----|---------------|----------------|------------------|
| Почетна                  | Испити               |                                                                               |         |                         |     |               |                |                  |
| Стара обавештења         |                      |                                                                               |         |                         |     |               |                |                  |
| Испитни рокови           | Pok                  |                                                                               | Пријава |                         |     |               | Трајање        | Испити           |
| Пријава иск <sup>П</sup> |                      |                                                                               | почетак | крај                    |     | почетак       | крај           |                  |
| Испити                   |                      |                                                                               | ♦       | ⇔                       |     | ♦             | ♦              |                  |
| Спискови                 |                      | 2016/17 апсолвентски-новембар 07.11.2016.                                     |         | 25.11.2016. 14.11.2016. |     |               | 25.11.2016.    | моји сви         |
| Бирање предмета          |                      | 2016/17 апсолвентски-децембар 07.11.2016. 23.12.2016. 12.12.2016. 23.12.2016. |         |                         |     |               |                | <b>IM CBN</b>    |
| Анкета                   |                      |                                                                               |         |                         |     |               |                |                  |
| Моји предмети            |                      | Моји испити за апсолвентски-новембар 2016/17                                  |         |                         |     |               |                |                  |
| Обавезе                  |                      |                                                                               |         |                         |     |               |                |                  |
| Уписи                    | Акроним              | Назив                                                                         |         | Н.гр.                   | Део |               | Датум полагања | Термин<br>Порука |
| Школарине и уплате       | OC07YITY             | Управни поступак и управни спор                                               |         | 1                       |     | завршни испит | 16.11.2016.    | 09:00            |
| Завршни рад              | OC07FNN              | Грађанско процесно право                                                      |         | 1                       |     | завршни испит | 17.11.2016.    | 13:00            |
| Администрација           | OC07 <sub>mC</sub> n | Пословно право                                                                |         | 1                       |     | завршни испит | 22.11.2016.    | $11 - 00$        |
| Крај рада                | OC07MK <sub>D</sub>  | Међународно кривично право                                                    |         | 1                       |     | завршни испит | 19.11.2016.    | 09:00            |

*Слика 7. Страница за преглед испитних рокова*

## **6. ПРИЈАВА ИСПИТА**

Избором опције *Пријава испита* из главног менија, студент добија преглед свих испита које може да пријави, као и преглед свих испита које је пријавио (слика 8).

|                        |                        |                      | Студентски сервиси универзитет у Бањој Луци          |              |              |                          |                  |                   |                                 |  |
|------------------------|------------------------|----------------------|------------------------------------------------------|--------------|--------------|--------------------------|------------------|-------------------|---------------------------------|--|
| Почетна                | Стање на рачуну : 0,00 |                      |                                                      |              |              |                          |                  |                   |                                 |  |
| Стара обавештења       |                        |                      | Испити које могу да пријавим                         |              |              |                          |                  |                   |                                 |  |
| Испитни рокови         |                        |                      |                                                      |              |              |                          |                  |                   |                                 |  |
| Пријава испита         |                        | Акроним              | Назив                                                | H.rp.        | <b>ECITE</b> | Тип пријаве              | Број пријава     | <b>Наставник</b>  | Сајт предмета                   |  |
| $d$ <sup>п</sup> ілити | Пријави                | OC07F <sub>III</sub> | Грађанско процесно право                             |              | 8            | обавезан предмет         | 0                | Рачић Ранка       |                                 |  |
| Спискови               | Пријави                |                      | ОС07МКП Међународно кривично право                   | $\mathbf{1}$ | 6            | обавезан предмет         | $\mathbf 0$      | Бејатовић Станко  |                                 |  |
| Бирање предмета        |                        |                      |                                                      |              |              |                          |                  |                   |                                 |  |
| Анкета                 | Пријави                | OC07MNN              | Међународно приватно право                           | $\mathbf{1}$ | 8            | обавезан предмет         | 0                | Шаула Валерија    |                                 |  |
| Моји предмети          | Пријави                | OC07 <sub>DCD</sub>  | Пословно право                                       | 1            | 7            | обавезан предмет         | 1                | Раїчевић Марко    |                                 |  |
| Обавезе                | Пријави                | OC07YITY             | Управни поступак и управни спор                      | $\mathbf{1}$ | 8            | обавезан предмет         | $\mathbf 0$      | Рађеновић Мирјана |                                 |  |
| Уписи                  | Пријави <b> </b>       | OC11 <sub>UNC</sub>  | Право интелектуалне својине                          | 1            | 5            | обавезан предмет         | 0                | Ћеранић Јелена    |                                 |  |
| Школарине и уплате     |                        |                      |                                                      |              |              |                          |                  |                   |                                 |  |
| Завршни рад            |                        |                      |                                                      |              |              |                          |                  |                   |                                 |  |
| Администрација         |                        |                      |                                                      |              |              |                          |                  |                   |                                 |  |
| Крај рада              |                        |                      | Пријављени испити                                    |              |              |                          |                  |                   |                                 |  |
|                        |                        |                      |                                                      |              |              |                          |                  |                   |                                 |  |
|                        |                        | <b>Pok</b>           | Акроним                                              | Назив        |              | $H.rp.$ ECN <sub>B</sub> | <b>Наставник</b> | Датум полагања    | Сала   Оцена  <br><b>Термин</b> |  |
|                        | Одјави                 |                      | 2016/17 апсолвентски-новембар ОС07ПСП Пословно право |              |              |                          | Рајчевић Марко   | 22.11.2016.       | 11:00                           |  |

*Слика 8. Страница за пријаву испита*

Пријава испита врши се кликом на дугме *Пријави* испред назива предмета, а затим се у дијалог-прозору (слика 9) одабере испитни рок и изврши потврда пријаве испита кликом на дугме *ОК*.

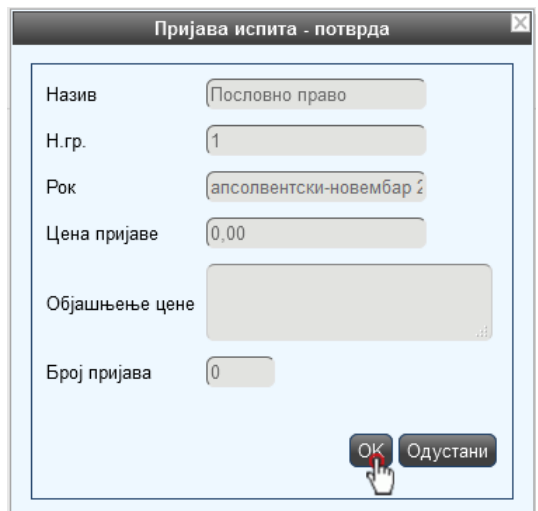

*Слика 9. Дијалог-прозор за потврду пријаве испита*

У случају да дође до грешке приликом пријаве/одјаве испита, студенту ће бити приказана одговарајућа порука. На примјер, ако студент покуша да пријави/одјави испит након истека рока за пријаву/одјаву испита, биће исписана порука о грешци приказана на слици 10.

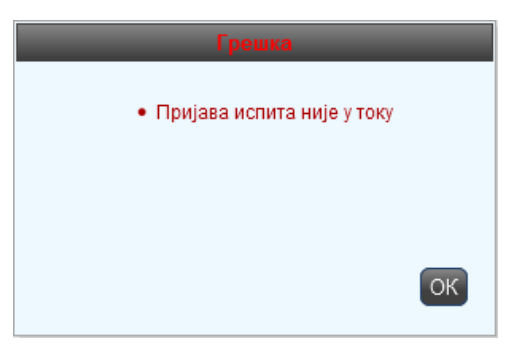

*Слика 10. Порука о грешци*

Крајњи рок за пријаву/одјаву испита дефинисан је на нивоу организационе јединице.

Пријаву испита прва три пута студент пријављује путем студентског веб-сервиса (пријава се не плаћа). Четврта и свака сљедећа пријава испита се наплаћује 20,00 КМ и у том случају студент пријављује испит у студентској служби, уз приложену уплатницу. Студенти којима је истекао апсолвентски стаж сваку пријаву испита плаћају 20,00 КМ. Студент је обавезан сваки пут да на испит донесе уредно попуњену испитну пријаву и преда је предметном наставнику.

## **7. ОДЈАВА ИСПИТА**

Студент може да изврши одјаву испита кликом на дугме *Одјави* у секцији *Пријављени испити* (слика 11).

|          | Пријављени испити                                        |                 |  |                          |                             |       |
|----------|----------------------------------------------------------|-----------------|--|--------------------------|-----------------------------|-------|
|          | Pok                                                      | Акроним   Назив |  | Н.гр.   ЕСПБ   Наставник | Датум полагања   Термин   ( |       |
| ∣ Одјавн | 2016/17 апсолвентски-новембар   ОС07ПСП   Пословно право |                 |  | Рајчевић Марко           | 22.11.2016.                 | 11:00 |
|          |                                                          |                 |  |                          |                             |       |

*Слика 11. Порука о грешци*

Студент који је платио пријаву испита, искључиво путем студентске службе га може и одјавити.

#### **8. ПРЕГЛЕД РЕЗУЛТАТА ИСПИТА**

Преглед резултата испита добија се одабиром опције *Испити* из главног менија, при чему је потребно одабрати опцију *Положени испити* за преглед положених испита (слика 12) или *Неуспешна полагања* за преглед неуспјешних полагања.

| $\frac{1}{1975}$                |                |                     | Студентски сервиси универзитет у Бањој Луци    |       |                  |              |       |    |                                       |                    |                               |             |
|---------------------------------|----------------|---------------------|------------------------------------------------|-------|------------------|--------------|-------|----|---------------------------------------|--------------------|-------------------------------|-------------|
| Почетна                         |                |                     | Положени испити                                |       |                  |              |       |    |                                       |                    |                               |             |
| Стара обавештења                |                |                     |                                                |       |                  |              |       |    |                                       |                    |                               |             |
| Испитни рокови                  | Р.Бр.          | <b>Акроним</b>      | Назив                                          | H.rp. | Тип пријаве      | Поени        | Оцена |    | ЕСПБ   Рок $\triangle$                | Датум полагања     | Потписао наставник Активности |             |
| Пријава испита                  |                |                     | ОС11ПЖС Правни аспекти заштите животне средине |       | изборни предмет  | 55,00        | -6    | 3  | 2015/16 октобарски                    | 20.09.2016.        | Слађана Мирјанић              | Q           |
| Испити                          | 2 <sup>1</sup> |                     | ОС11КРМ Криминалистика                         |       | изборни предмет  | 51,00        | -6    | 3. | 2015/16 септембарски II термин        | 12.09.2016.        | Урош Пена                     | $\mathbf Q$ |
| Положени испити                 |                | OC07MJ <sub>D</sub> | Међународно јавно право                        |       | обавезан предмет |              |       | 8  | 2015/16 јунско-јулски II термин       | 29.06.2016.        | Льиљана Мијовић               | $\mathbf Q$ |
| Heycneшна полаган <sup>гр</sup> |                |                     | ОС07ПРМ Правна медицина                        |       | обавезан предмет | 78,00        | 8     | 4  | 2015/16 јунско-јулски II термин       | 15.07.2016.        | Милан Стојаковић              | Q           |
| Спискови                        |                | OC07YNN             | Управно право (општи и посебни дио)            |       | обавезан предмет | 53,00        | -6    | 8  | 2015/16 јануарско-фебруарски I термин | 26.01.2016.        | Петар Кунић                   | $\mathbf Q$ |
| Бирање предмета                 | -6             | <b>OC07KNN</b>      | Кривично процесно право                        |       | обавезан предмет | 54,00        | -6    | 8  | 2014/15 октобарски                    | 21.09.2015.        | Миодраг Симовић               | $\mathbf Q$ |
| Анкета                          |                |                     | ОС07ОБП Облигационо право                      |       | обавезан предмет | 56,00        | -6    | 10 | 2014/15 јунско-јулски I термин        | 12.06.2015.        | Бранко Мораит                 | Q           |
| Моји предмети                   |                |                     | ОС07ФИП Финансијско право                      |       | обавезан предмет | 54,00        | -6    | 8  | 2014/15 јануарско-фебруарски I термин | 26.01.2015.        | Ранко Вулић                   | $\mathbf Q$ |
| Обавезе                         |                | oommoon us          |                                                |       |                  | <b>FA OO</b> |       |    | <b>AAAAAAA</b><br><b>START</b>        | <b>IN AN AN IP</b> | $\cdots$                      | $\sqrt{2}$  |

*Слика 12. Страница за преглед положених испита*

**Уколико студент уочи грешку у резултатима испита, дужан је да грешку пријави студентској служби што прије.**

#### **9. СПИСКОВИ**

Путем студентског веб-сервиса студенти могу да се пријављују на спискове (нпр. за екскурзије, практичну (теренску) наставу, и слично). Како би се добио преглед спискова, потребно је одабрати опцију *Спискови* у главном менију.

На страници *Спискови* (слика 13) приказани су прегледи спискова на које студент може да се пријави. Како би се пријавио на списак, студент треба да кликне на дугме  $\mathbf Q$ , након чега се појављује дијалог-прозор за потврду (слика 14).

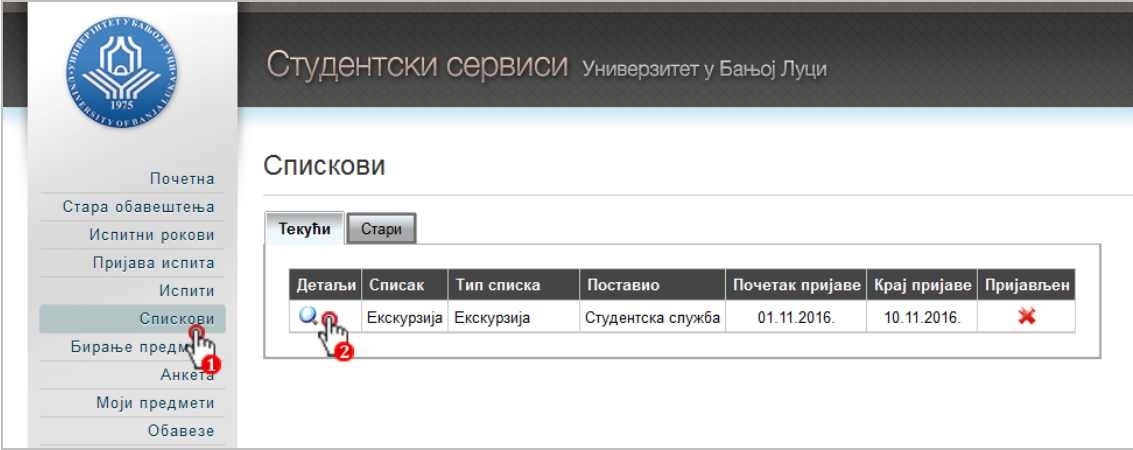

*Слика 13. Страница за преглед спискова*

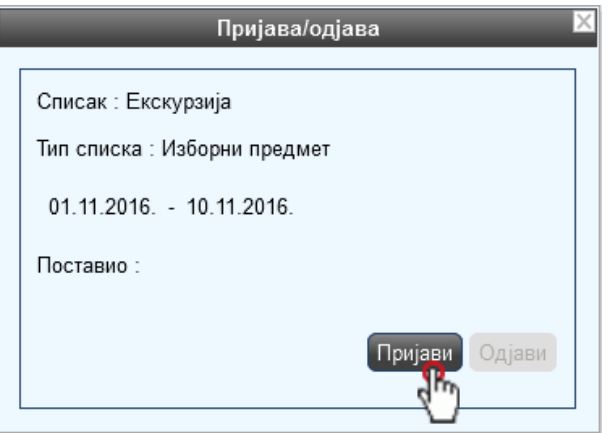

*Слика 14. Дијалог-прозор за потврду пријаве на списак*

Када се у дијалог-прозору кликне на дугме *Пријави*, студент ће бити пријављен на списак. Ако је студент пријављен на списак, у пољу *Пријављен* стајаће ознака **√**, а ако студент није пријављен на списак стајаће ознака  $\blacktriangleright$ .

## **10. БИРАЊЕ ИЗБОРНИХ ПРЕДМЕТА**

Бирање изборних предмета врши се избором опције *Бирање предмета* из главног менија. На страници за бирање предмета (слика 15) приказани су обавезни предмети које студент прати у текућем семестру.

Кликом на дугме *Бирање предмета*, отвара се списак могућих изборних предмета које студент може да одабере (слика 16). Студент бира изборни предмет чекирањем поља за потврду испред назива предмета којег жели да изабере, а затим потврђује свој избор кликом на дугме *Пријави*.

Број предмета које студент може да изабере зависи од студијског програма и семестра у којем се врши бирање изборних предмета.

|                    |                                | Студентски сервиси универзитет у Бањој Луци                                           |                        |          |  |  |
|--------------------|--------------------------------|---------------------------------------------------------------------------------------|------------------------|----------|--|--|
| Почетна            |                                | Бирање предмета                                                                       |                        |          |  |  |
| Стара обавештења   |                                |                                                                                       |                        |          |  |  |
| Испитни рокови     |                                | Тренутни списак предмета из текуће школске године                                     |                        |          |  |  |
| Пријава испита     |                                |                                                                                       |                        |          |  |  |
| Испити             | Акроним                        | Назив                                                                                 | Н.гр.   Тип пријаве    | Семестар |  |  |
| Спискови           | OC07FNN                        | Грађанско процесно право                                                              | обавезан предмет седми |          |  |  |
| Бирање предмета    |                                | ОС07ПРМ Правна медицина                                                               | обавезан предмет седми |          |  |  |
| Анко               |                                | ОС07ПСП Пословно право                                                                | обавезан предмет седми |          |  |  |
| Моји предмети      |                                | ОС07УПУ Управни поступак и управни спор                                               | обавезан предмет седми |          |  |  |
| Обавезе            |                                |                                                                                       |                        |          |  |  |
| Уписи              |                                | Да бисте изабрали предмете или променили изабране, кликните на дугме Бирање предмета. |                        |          |  |  |
| Школарине и уплате | Бирање предм <mark>ај</mark> а |                                                                                       |                        |          |  |  |
| Завршни рад        |                                |                                                                                       |                        |          |  |  |

*Слика 15. Страница за бирање изборних предмета*

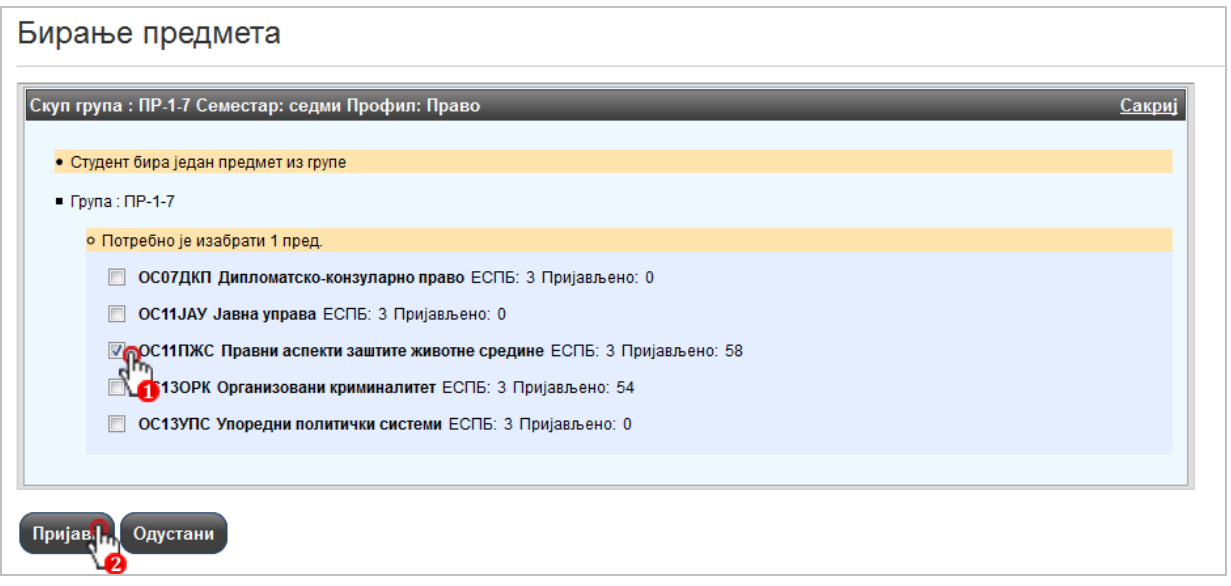

*Слика 16. Прозор за бирање изборних предмета*

## **12. УПИСИ**

Избором опције *Уписи* у главном менију, отвара се страница са приказом података о уписима студента (слика 17), при чему се приказују сљедеће информације: школска година, година студија, статус уписа, начин уписа, профил, статут, број остварених *ECTS* бодова и редни број уписа у годину студија.

|                  | Студентски сервиси универзитет у Бањој Луци |                |                          |             |                  |        |          |             |                          |                |
|------------------|---------------------------------------------|----------------|--------------------------|-------------|------------------|--------|----------|-------------|--------------------------|----------------|
|                  |                                             |                |                          |             |                  |        |          |             |                          |                |
| 1975             |                                             |                |                          |             |                  |        |          |             |                          |                |
|                  |                                             |                |                          |             |                  |        |          |             |                          |                |
| Почетна          | Упис                                        |                |                          |             |                  |        |          |             |                          |                |
| Стара обавештења |                                             |                |                          |             |                  |        |          |             |                          |                |
| Испитни рокови   | Школска година                              | Година студија | Статус уписа             | Начин уписа | Профил           | Профил | Статут   | ЕСПБ најава | ЕСПБ освојено   Који пут |                |
| Пријава испита   | 2016/17                                     | апсолвент      | суфинансирање стандардно |             | 1 <sup>1</sup>   | Право  | непознат |             | 0                        |                |
| Испити           | 2015/16                                     | четврта        | суфинансирање стандардно |             | 1 <sup>1</sup>   | Право  | непознат |             | 26                       |                |
| Спискови         | 2014/15                                     | трећа          | суфинансирање стандардно |             | $1\overline{DP}$ | Право  | непознат |             | 32                       | 3              |
| Бирање предмета  | 2013/14                                     | трећа          | суфинансирање стандардно |             |                  | Право  | непознат |             | 21                       | $\overline{2}$ |
| Анкета           | 2012/13                                     | трећа          | суфинансирање стандардно |             | $1\overline{DP}$ | Право  | непознат |             | 10                       |                |
| Моји предмети    | 2011/12                                     | друга          | суфинансирање стандардно |             | $1\text{IP}$     | Право  | непознат |             | 20                       | $\overline{2}$ |
| Обавезе          | 2010/11                                     | друга          | суфинансирање стандардно |             | $1\overline{DP}$ | Право  | непознат |             | 31                       |                |
| Уписи            | 2009/10                                     | прва           | суфинансирање стандардно |             |                  | Право  | непознат |             | 50                       |                |

*Слика 17. Страница за преглед уписа*

#### **11. ШКОЛАРИНЕ И УПЛАТЕ**

Путем студентског веб-сервиса студент има могућност увида у предрачун школарине, као и увид у уплате које је извршио. Преглед предрачуна школарине добија се одабиром опције *Школарине и уплате* из главног менија. На страници *Школарине и уплате* (слика 18) приказани су предрачуни школарине за сваку годину. На овој страници студент може да се информише о укупном дуговању, као и о дуговању на данашњи дан. Кликом на таб *Уплате*, студенту се приказују уплате које је извршио (слика 19).

|                       | Студентски сервиси универзитет у Бањој Луци     |                |                                      |             |        |                |                |       |                    |
|-----------------------|-------------------------------------------------|----------------|--------------------------------------|-------------|--------|----------------|----------------|-------|--------------------|
| Почетна               | Школарине и Уплате                              |                |                                      |             |        |                |                |       |                    |
| Стара обавештења      |                                                 |                |                                      |             |        |                |                |       |                    |
| Испитни рокови        | Школарине                                       | Уплате         |                                      |             |        |                |                |       |                    |
| Пријава испита        |                                                 |                |                                      |             |        |                |                |       |                    |
| Испити                | Стање на рачуну: 0,00<br>Укупно дуговање: 42,00 |                | Укупно дуговање на данашњи дан: 0,00 |             |        |                |                |       |                    |
| Спискови              |                                                 |                | Укупна школарина за последњи упис:   |             |        |                |                |       |                    |
| Бирање предмета       | Школска година                                  | Година студија | Статус уписа                         | Начин уписа | Профил | Рата           | Број рата      | Износ | Рок уплате         |
| Анкета                | 2016/17                                         | апсолвент      | суфинансирање стандардно             |             | Право  | $\overline{2}$ | $\overline{2}$ |       | 42.00 31.03.2017.  |
| Моји предмети         | 2016/17                                         | апсолвент      | суфинансирање стандардно             |             | Право  | 1.             | $\overline{2}$ |       | 42,00 31.10.2016.  |
| Обавезе               | 2015/16                                         | четврта        | суфинансирање стандардно             |             | Право  | 3              | 4              |       | 42.00 10.03.2016.  |
| Уписи                 | 2015/16                                         | четврта        | суфинансирање стандардно             |             | Право  | 4              | 4              |       | 220.00 10.03.2016. |
| Школарине и уплате    | 2015/16                                         | четврта        | суфинансирање стандардно             |             | Право  | 1.             | 4              |       | 42.00 31.10.2015.  |
| Завршни рапи          | 2015/16                                         | четврта        | суфинансирање стандардно             |             | Право  | $\overline{2}$ | 4              |       | 220.00 31.10.2015. |
| <b>Администрација</b> | 2014/15                                         | <b>трећа</b>   | суфинансирање стандардно             |             | Право  | 3              | 3              |       | 40,00 31.03.2015.  |
| Крај рада             | 2014/15                                         | трећа          | суфинансирање стандардно             |             | Право  | $\overline{2}$ | 3              |       | 120.00 31.10.2014. |
|                       | 2014/15                                         | трећа          | суфинансирање стандардно             |             | Право  | 1.             | 3              |       | 40.00 31.10.2014.  |

*Слика 18. Страница за преглед предрачуна школарине*

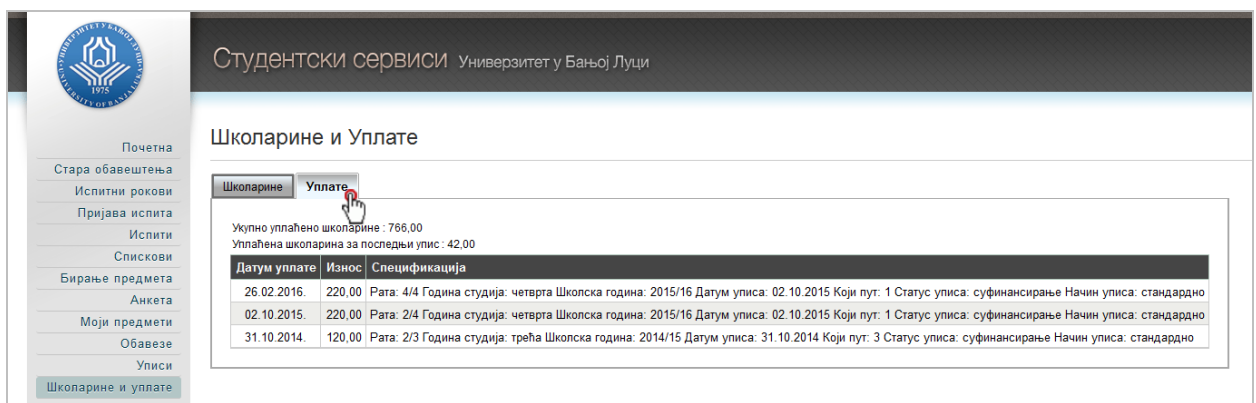

*Слика 19. Страница за преглед уплата*

Регулисана школарина је предуслов за остале активности које студент обавља путем студентског веб-сервиса, као што је нпр. пријава/одјава испита.

#### **УНИВЕРЗИТЕТ У БАЊОЈ ЛУЦИ УНИВЕРЗИТЕТСКИ РАЧУНАРСКИ ЦЕНТАР**

*2016 © Универзитет у Бањој Луци Веб: urc.unibl.org Е-пошта: urc@unibl.org*